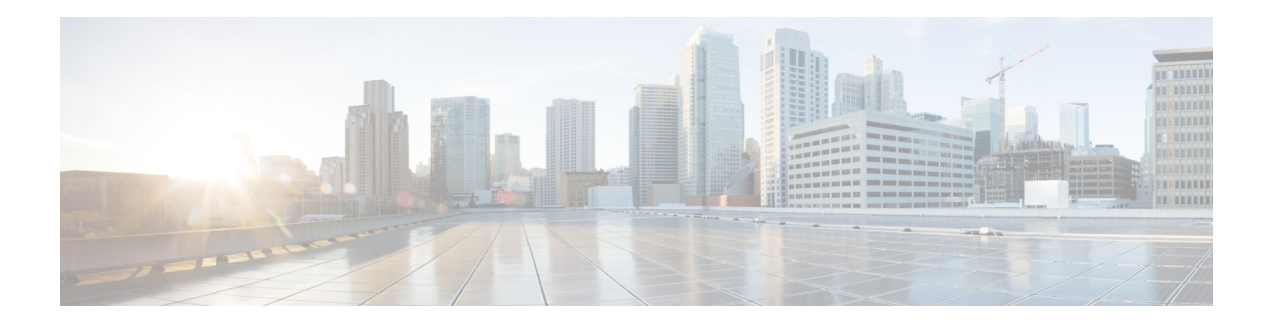

## **Configuring Language Settings**

Use this procedure to configure your language settings.

- **Step 1** Choose **System** > **Language Settings**.
- **Step 2** Select the System Default Language from the drop-down list.
- **Step 3** Click **Apply** to save your settings.

П

 $\blacksquare$